# Automated Structural Optimization of <sup>a</sup> Stiffened Plate

PRESENTED BY CHRISTIAN APARICIO

Questions? Email: christian@ the-engineering-lab.com

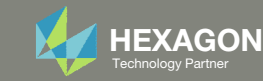

#### Goal: Use Nastran SOL 200 Optimization

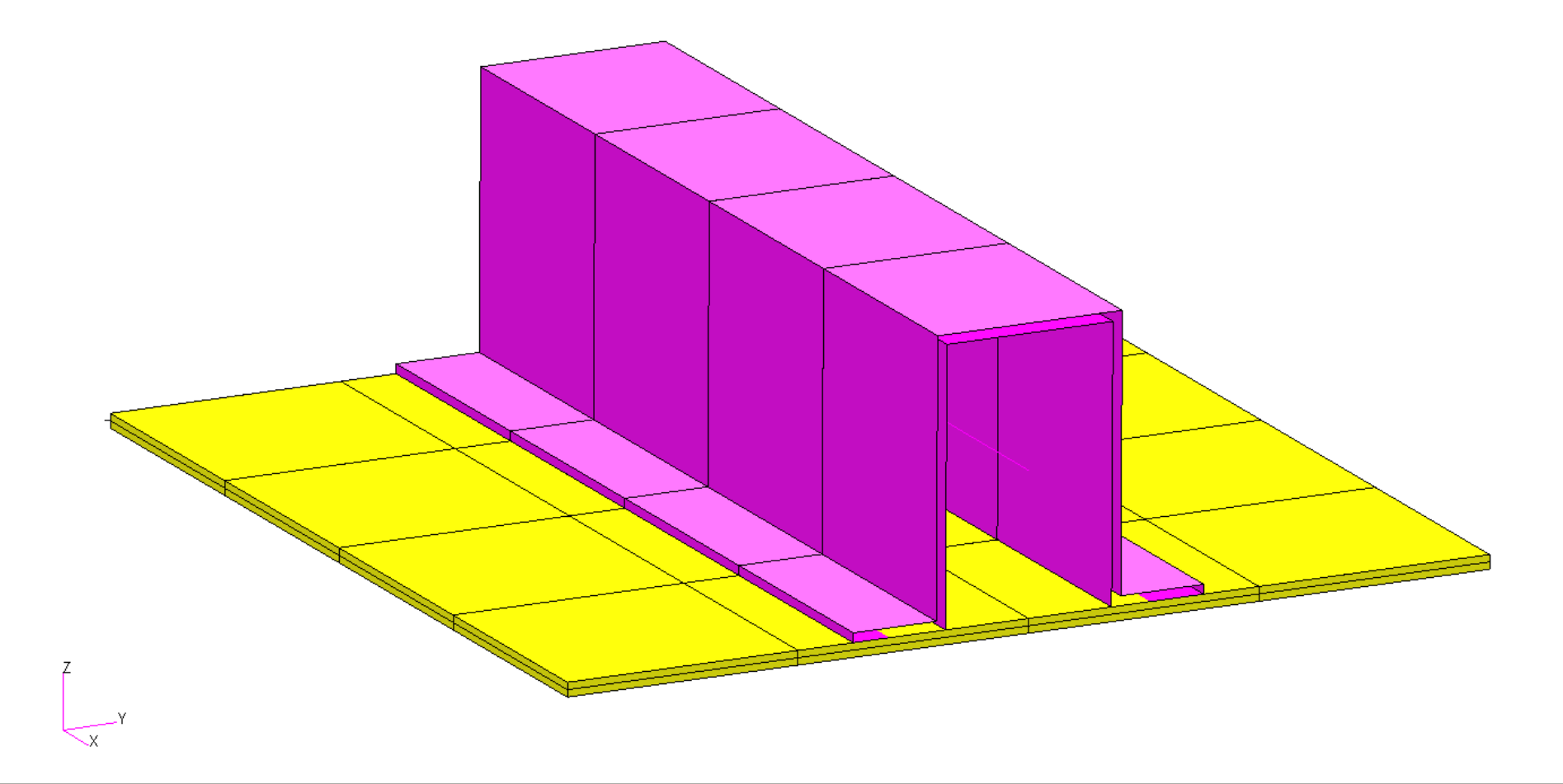

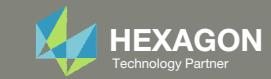

#### Goal: Use Nastran SOL 200 Optimization

Optimize the weight of this structure while constraining stress and displacement

Before Optimization

 $\textdegree$  x1 = T, thickness of shell

◦ Weight: 6.962

 $\circ$ 

 $\circ$  = .15

◦ x2 <sup>=</sup> DIM2

After Optimization ◦ Weight: 5.477

◦ x1 <sup>=</sup> T <sup>=</sup> .113 in. ◦ x2 <sup>=</sup> DIM2 <sup>=</sup> .0839 in.

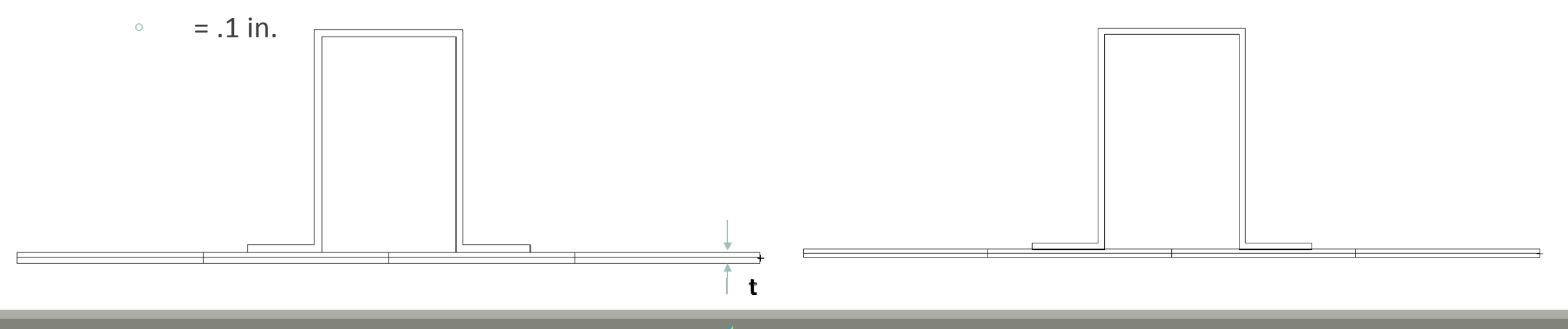

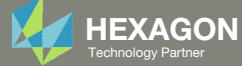

#### Agenda

Details of the structural model

Optimization Problem Statement

Steps to use Nastran SOL 200 (Optimization)

- Convert a .bdf file to SOL 200
- Create:
	- Design Variables
	- Design Objective
	- Design Constraints
- Perform optimization with Nastran SOL 200
- View optimization results
- Online Plotter
- Structural Results

Update the original structural model with optimized parameters

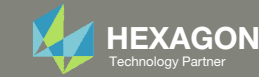

#### Contact me

- Nastran SOL 200 training
- Nastran SOL 200 questions
- Structural or mechanical optimization questions
- Access to the SOL 200 Web App

christian@ the-engineering-lab.com

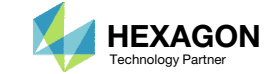

#### Details of the structural model

#### **Stiffened Plate**

An effective way to keep the number of independent design variables to a minimum is by grouping designed elements by property type. A smaller set of independent design variables decreases the cost associated with the sensitivity analysis, allows the optimizer to perform more efficiently, and makes interpretation of the final results much easier.

A simple example is shown in Figure 8-20 and includes a plate with a hat stiffener. The design goal is to reduce the weight of the stiffened panel subject to stress and displacement constraints under two separate static load conditions. The thickness of the plate and the thickness of the hat stiffener are allowed to vary. The boundary condition creates a simply supported condition with the plate also restrained in the x direction along x=0.0. The first load case includes both uniaxial tension in the x-direction and a vertical pressure load in the z-direction. The second load case is a concentrated load applied in the +z direction at grid 10203, which is directly under the hat. The example illustrates how the beam library can be utilized to simplify the modeling and design tasks and how the beam offset relations can be adjusted as the structural properties change.

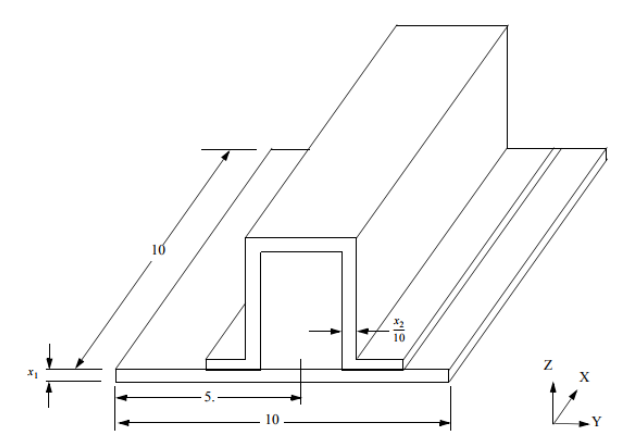

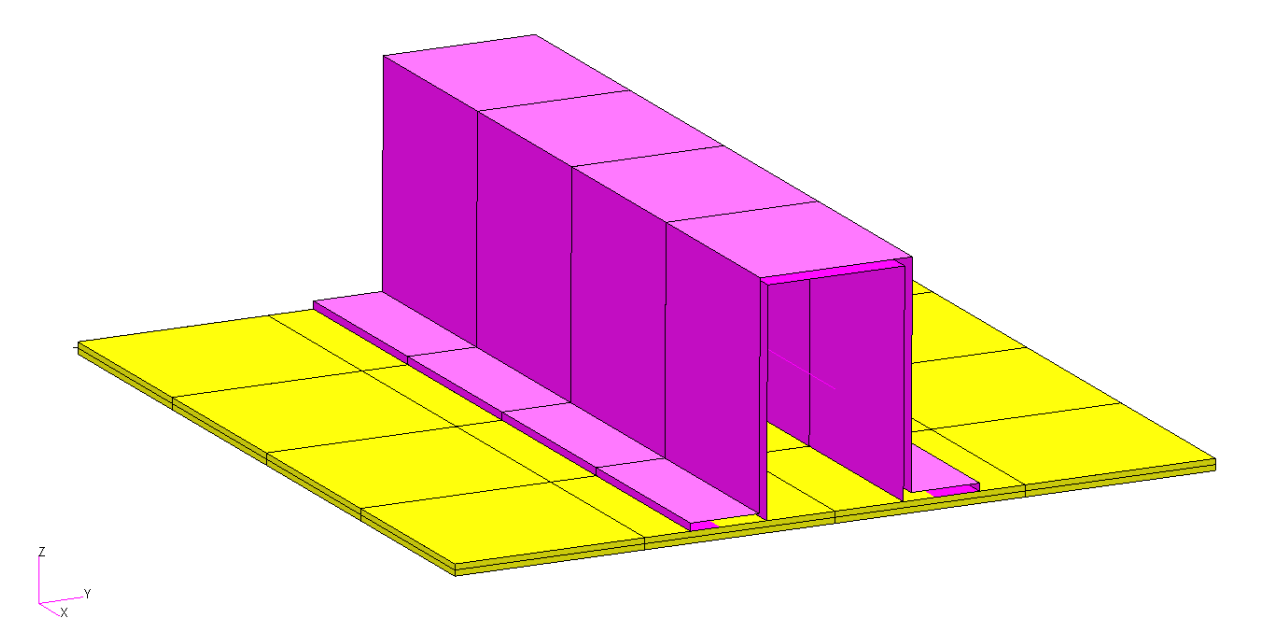

Figure 8-20 Plate with a HAT Stiffener

*MSC Nastran Design Sensitivity and Optimization User's Guide Chapter 8 – Example Problems – Stiffened Plate*

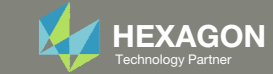

#### Details of the structural model Stiffened Plate

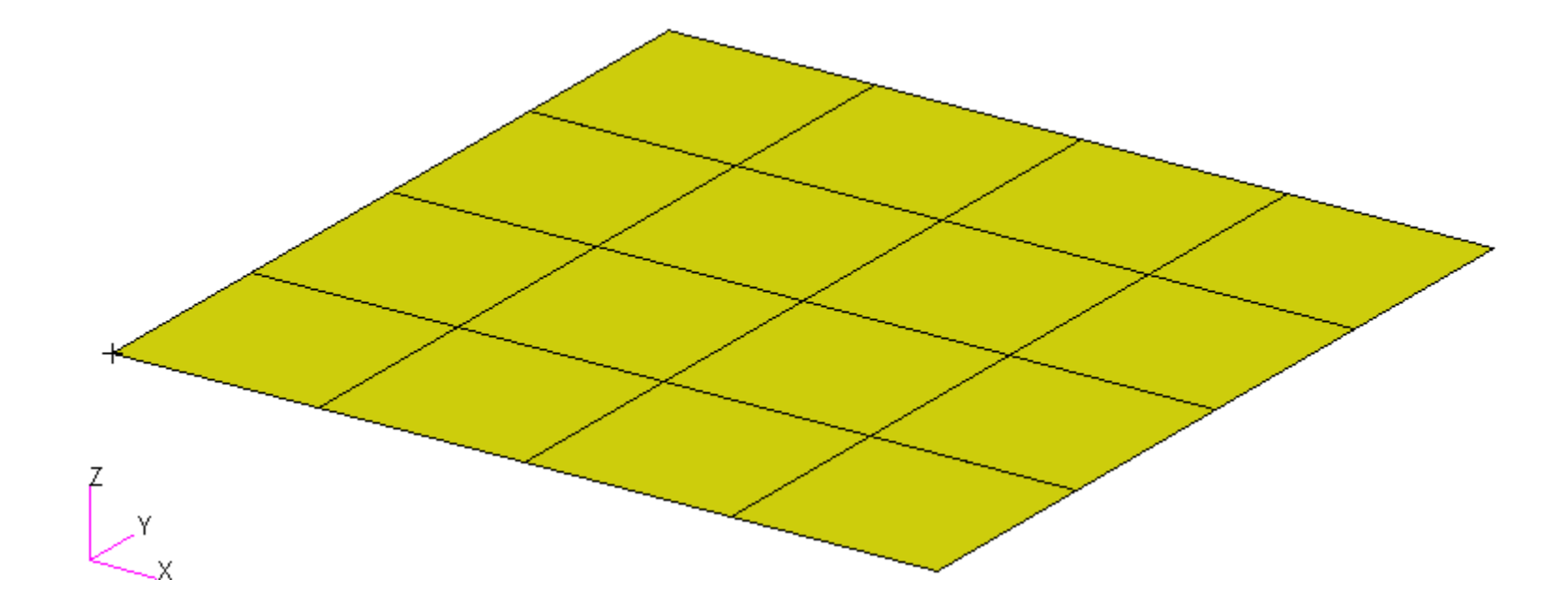

The Engineering Lab Control Control of Laborators And Australia Control of Laborators Partners Partners Partners Partners Partners Partners Partners Partners Partners Partners Partners Partners Partners Partners Partners P

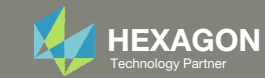

#### Details of the structural model Stiffened Plate with Elements Shrunk

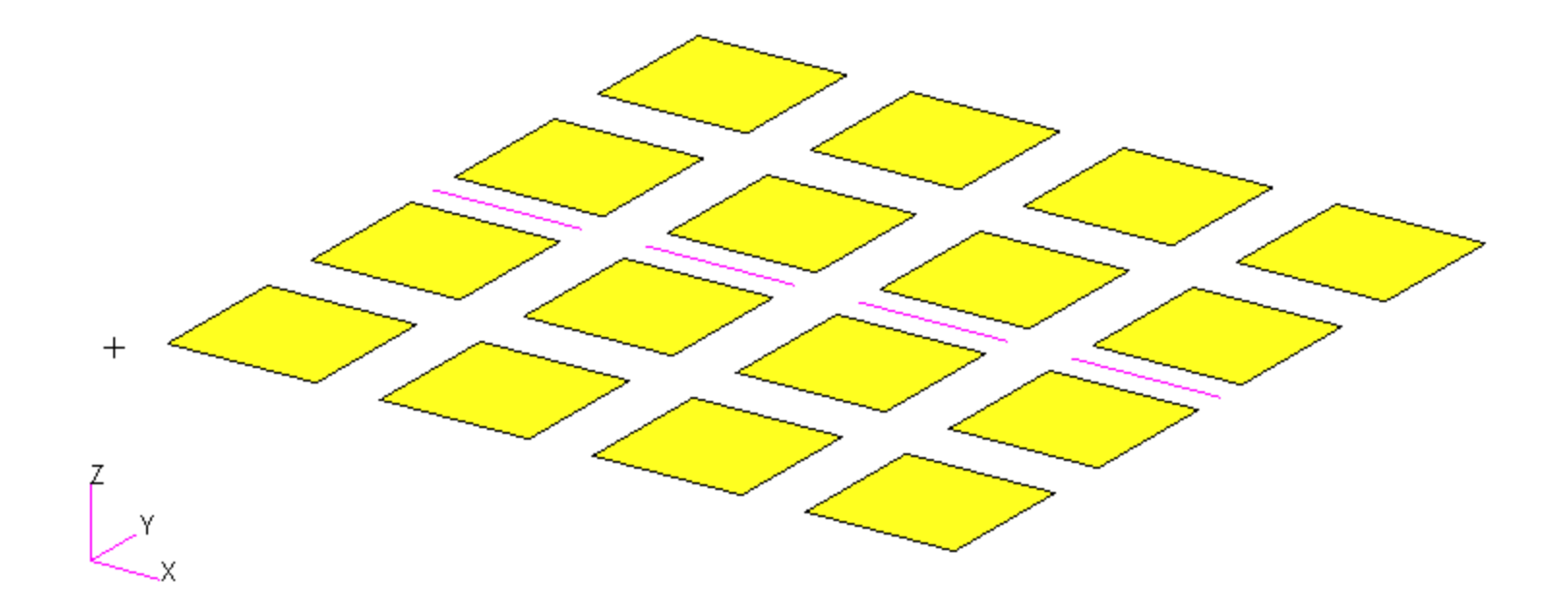

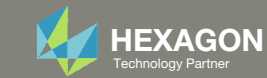

#### Details of the structural model Stiffened Plate

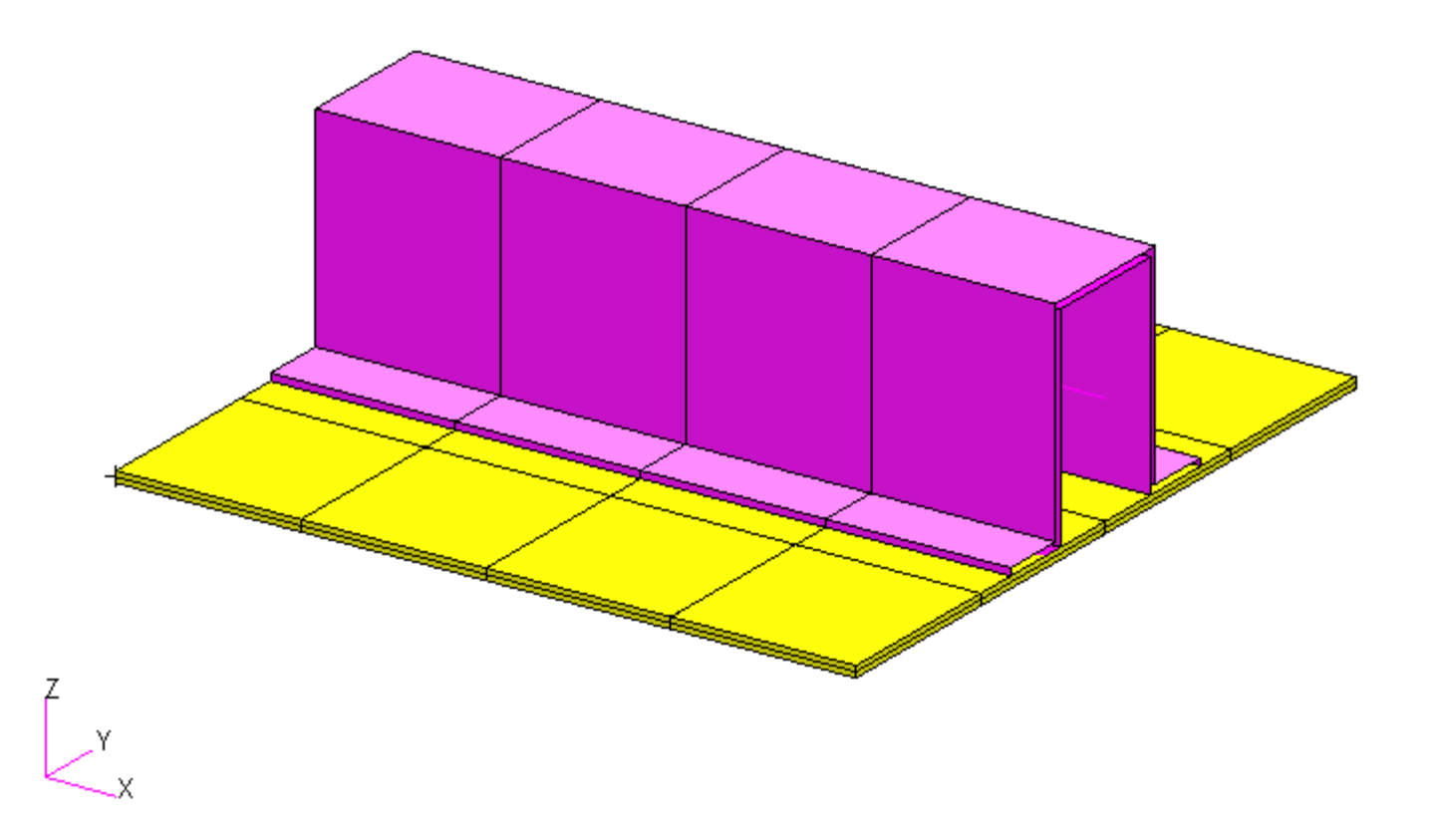

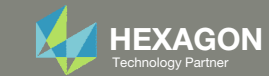

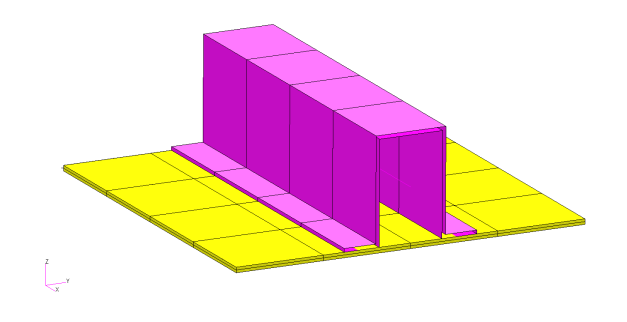

Loadcases (SUBCASEs)

Load Case 1: r1, r2, r3, r4, r5

Load Case 2: r1, r2, r3, r4, r6

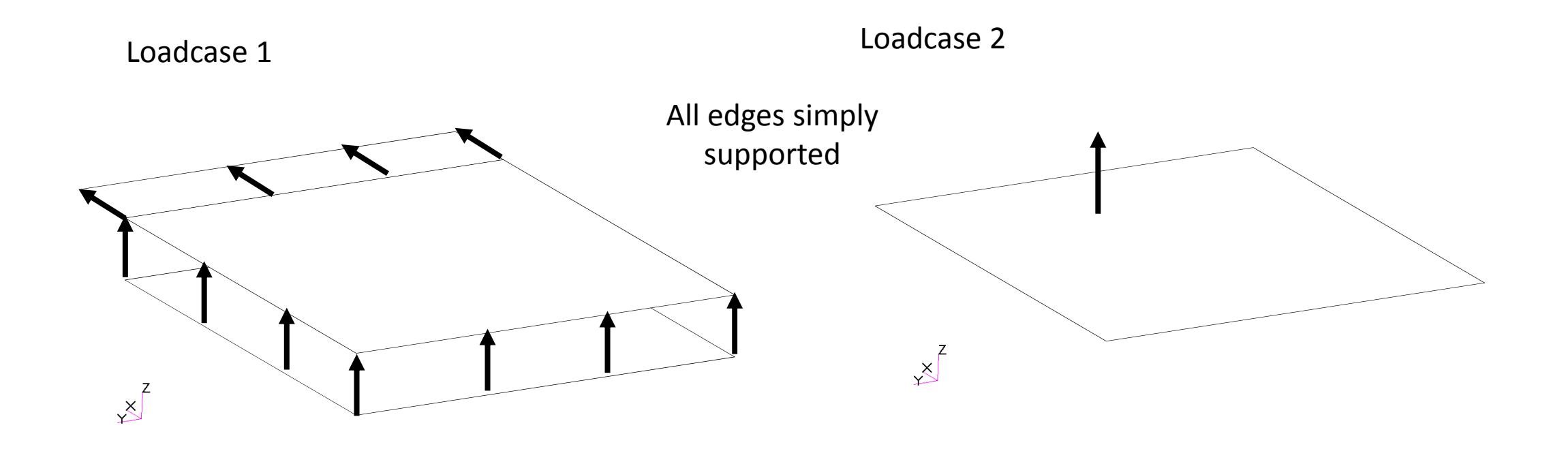

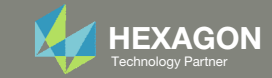

# Optimization Problem Statement Design Variables

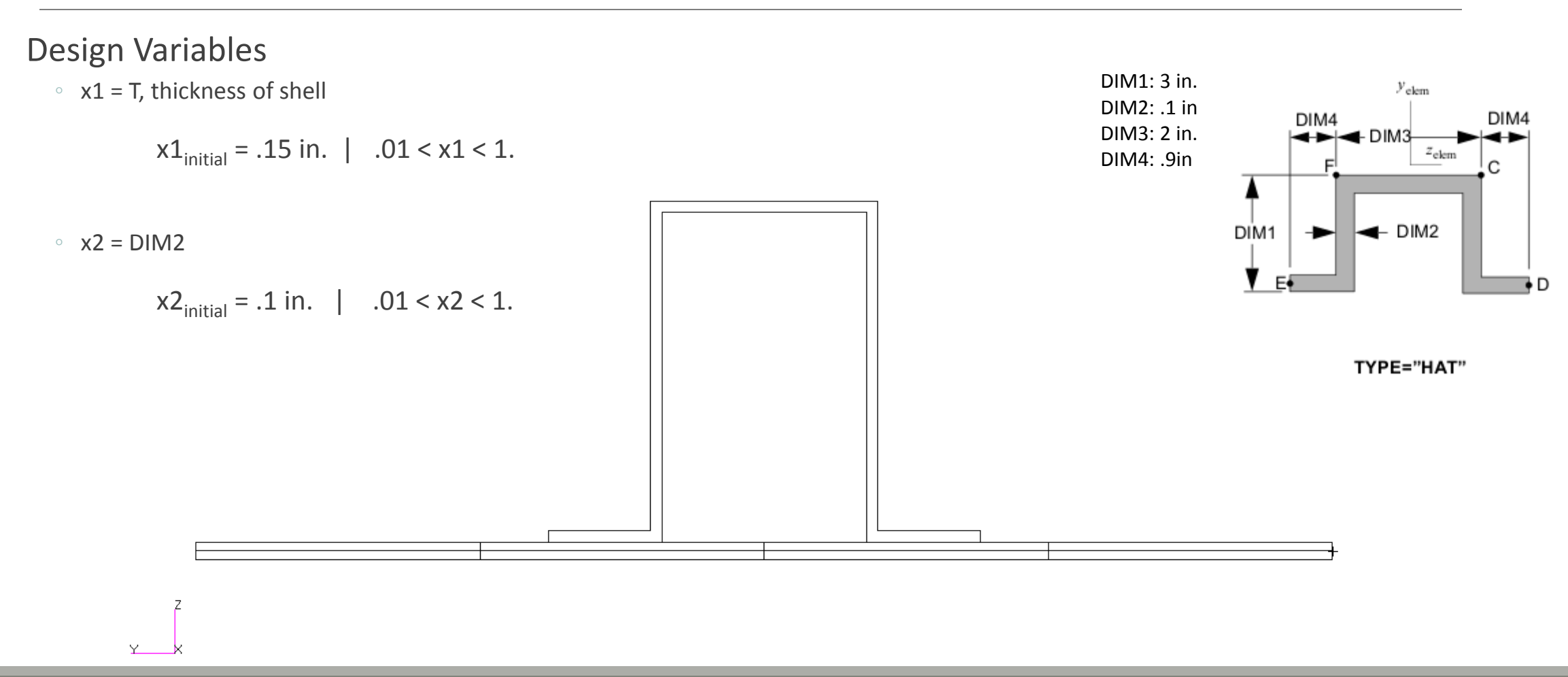

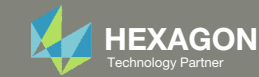

# Optimization Problem Statement Design Variables

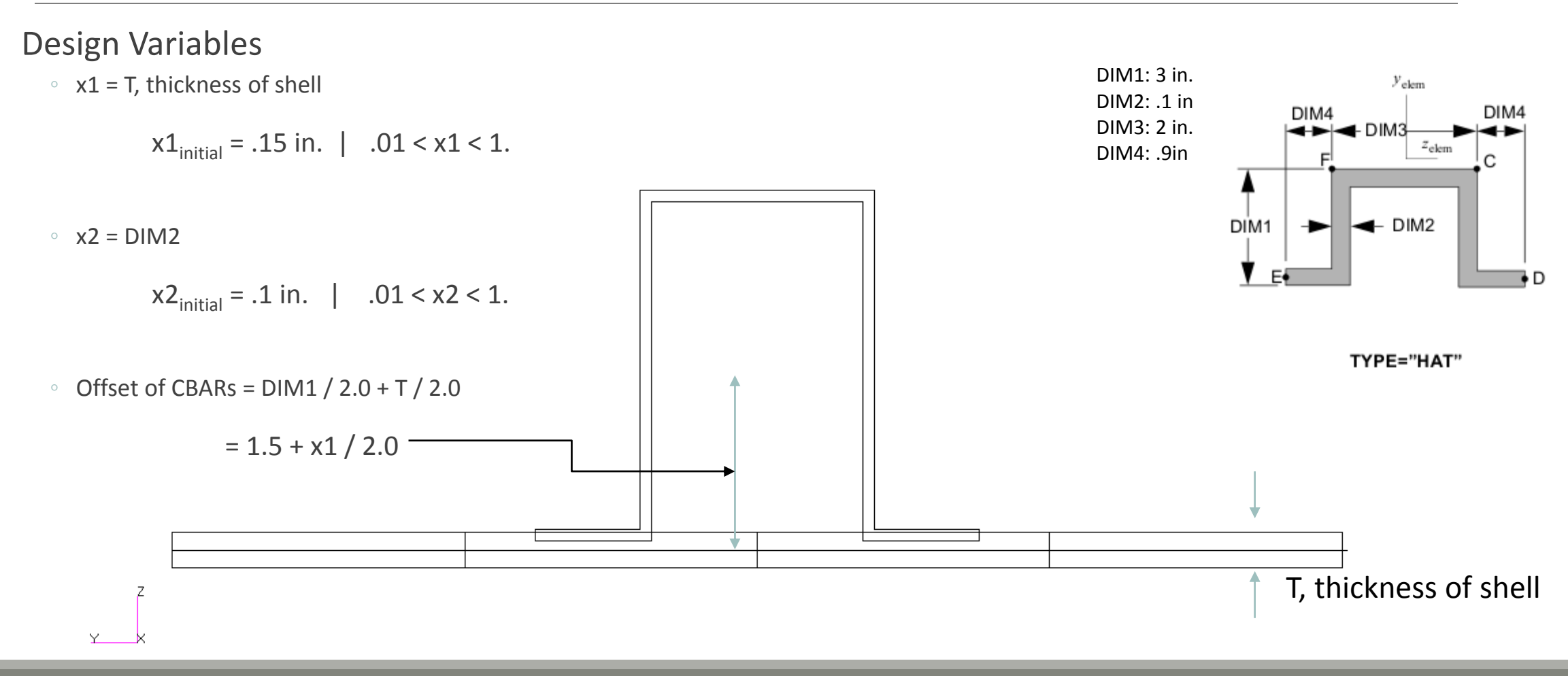

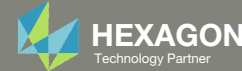

#### Optimization Problem Statement

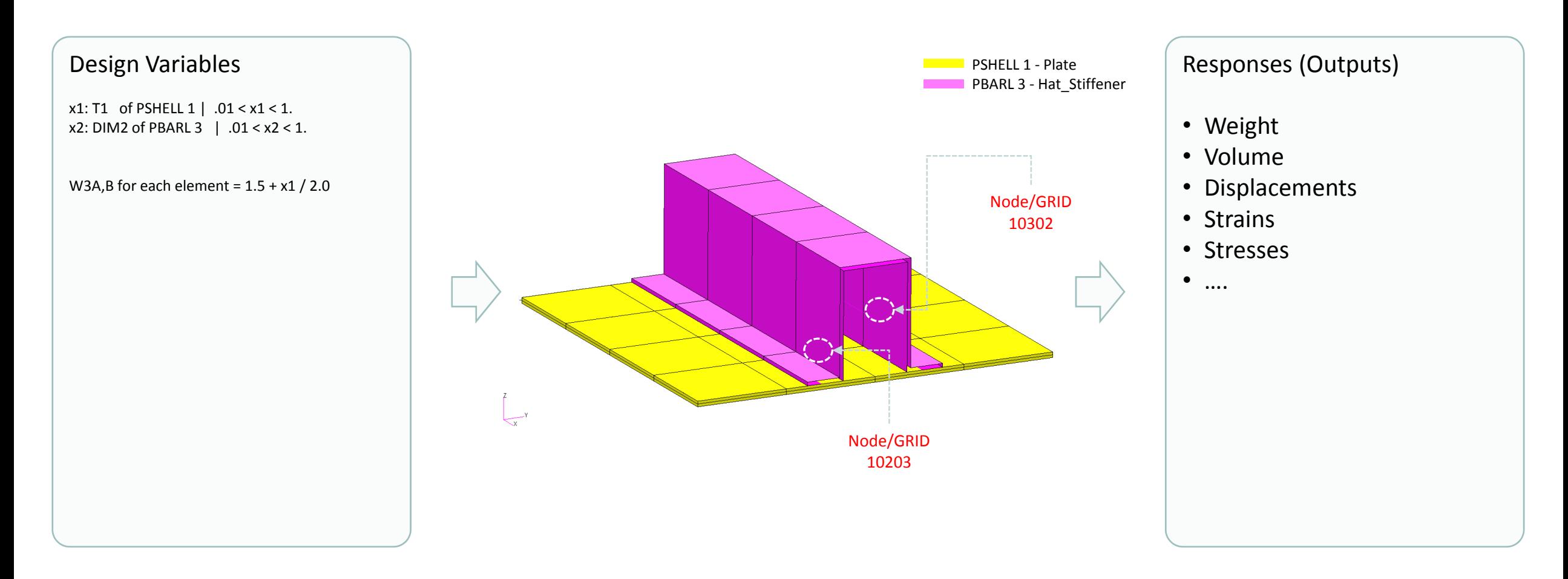

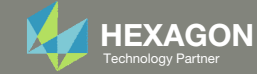

# Optimization Problem Statement Design Objective

Design Objective

◦ r0: Minimize Weight

The Engineering Lab Control of Lab Control of Laboratory Partners and Control of Laboratory Partners and Technology Partners and Technology Partners and Technology Partners and Technology Partners and Technology Partners

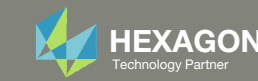

# Optimization Problem Statement Design Constraints

Loads will produce bending and axial stress in beam elements

Must make sure the combined max bending stress and axial stress is within allowable bounds

- r1: The max stress at end A for PBARL 3
- $\circ$  $^{\circ}$  -25000. < r1 < 25000.
- r2: The max stress at end B for PBARL 3
- $\circ$  $^{\circ}$  -25000. < r2 < 25000.

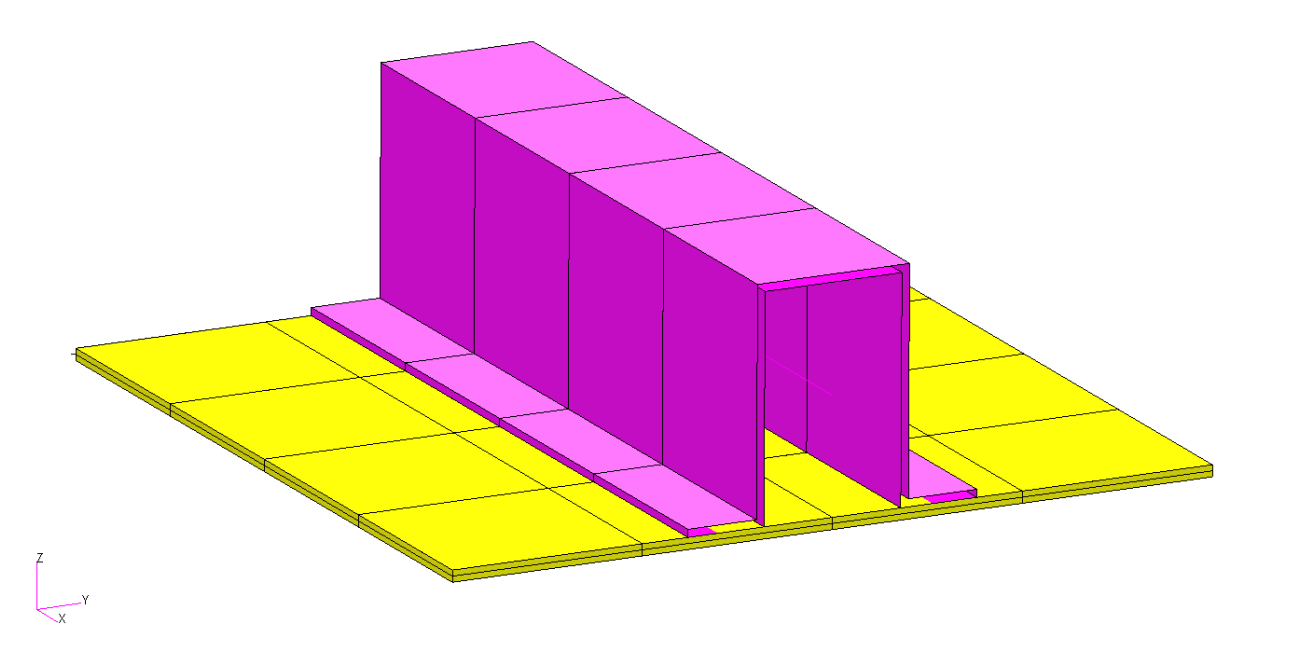

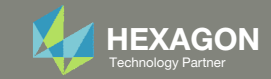

# Optimization Problem Statement Design Constraints

r3: The von Mises Stress of the top fiber (z1)

r3 < 25000.

r4: The von Mises Stress of the bottom fiber (z2)

r4 < 25000.

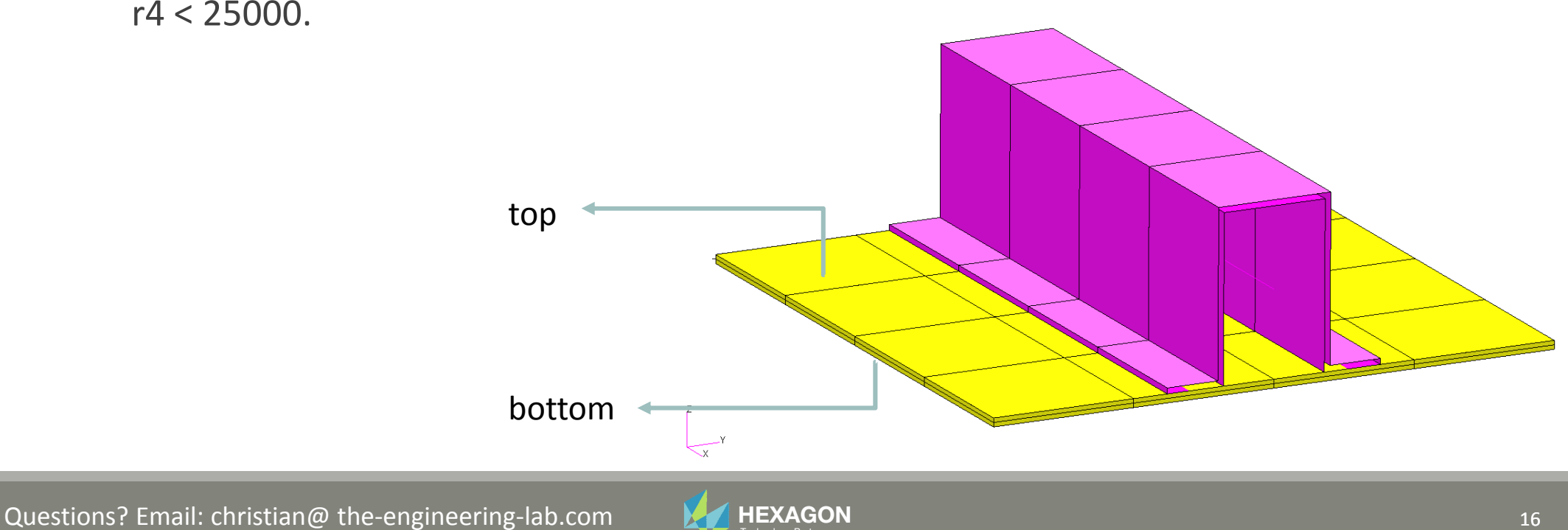

# Optimization Problem Statement Design Constraints

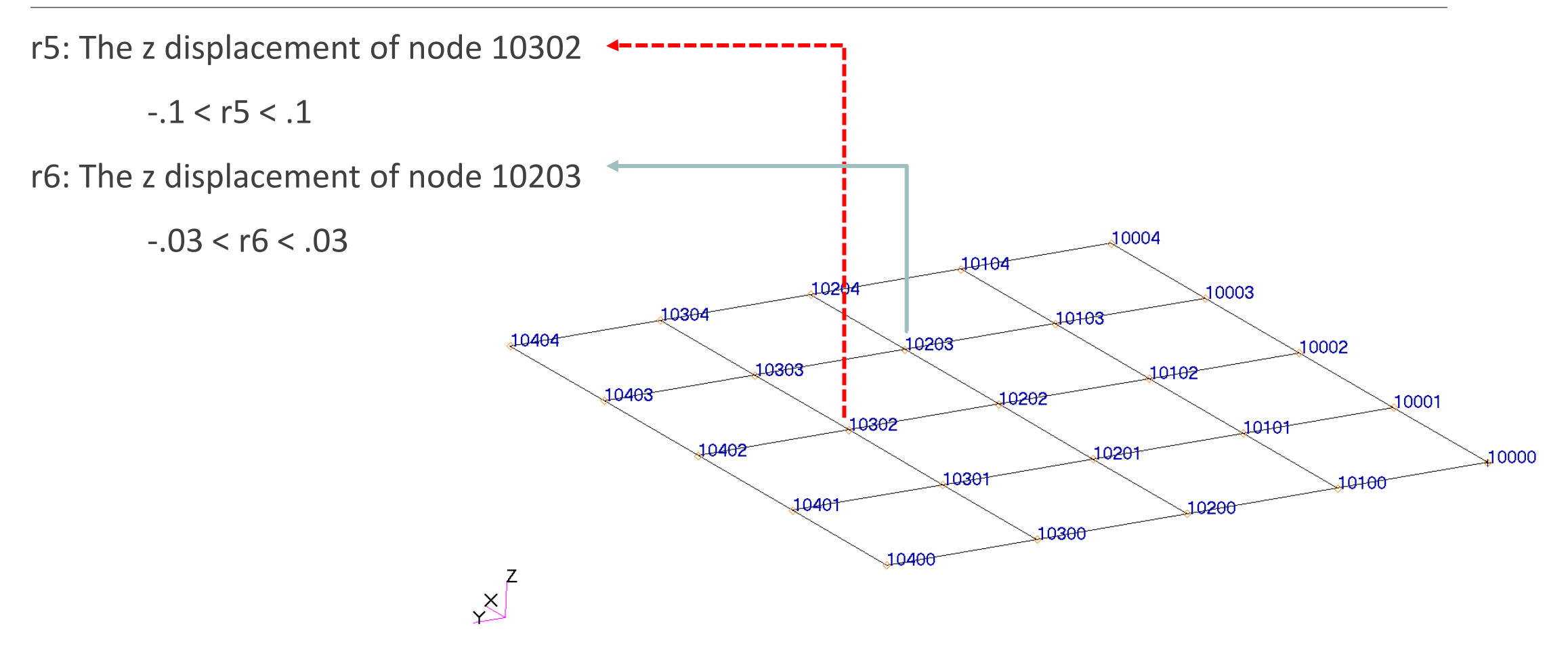

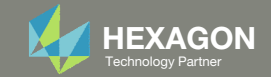

# Optimization Problem Statement Design Constraint Groups

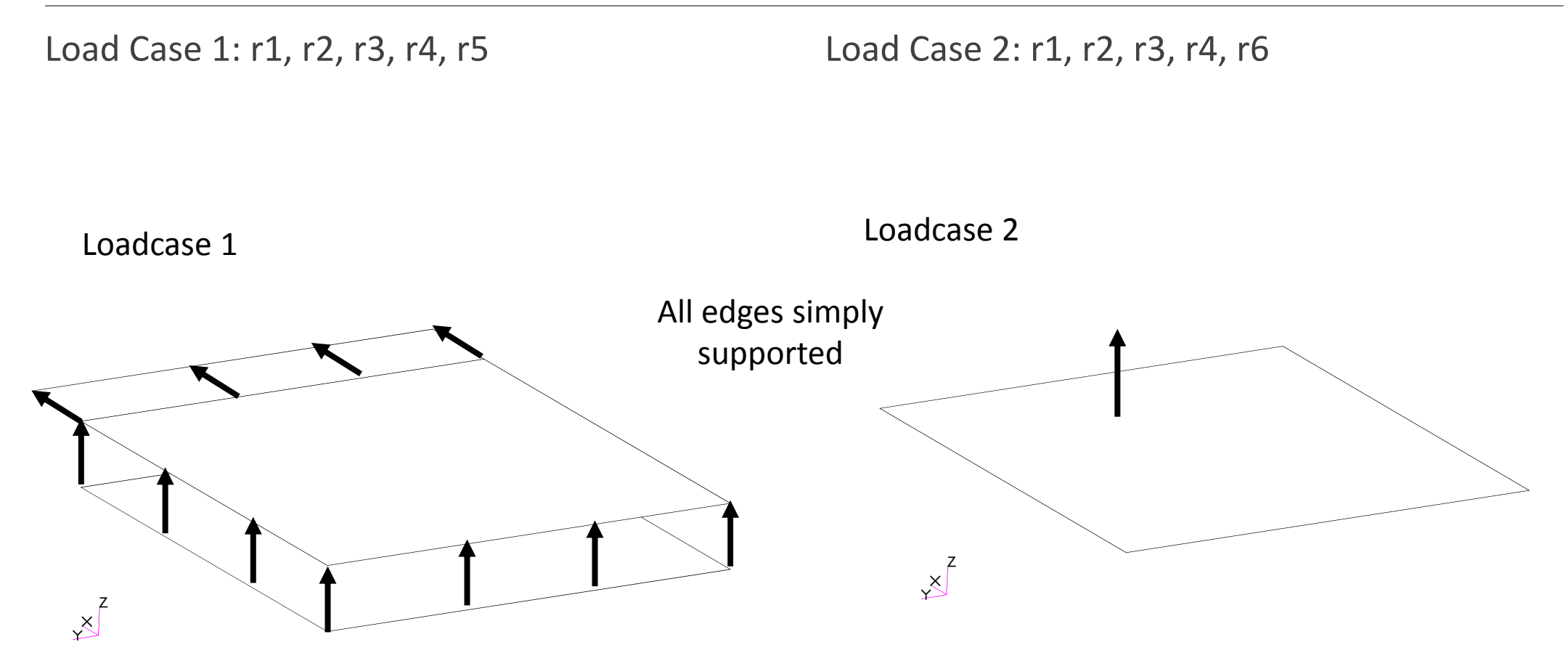

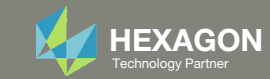

#### Optimization Problem Statement

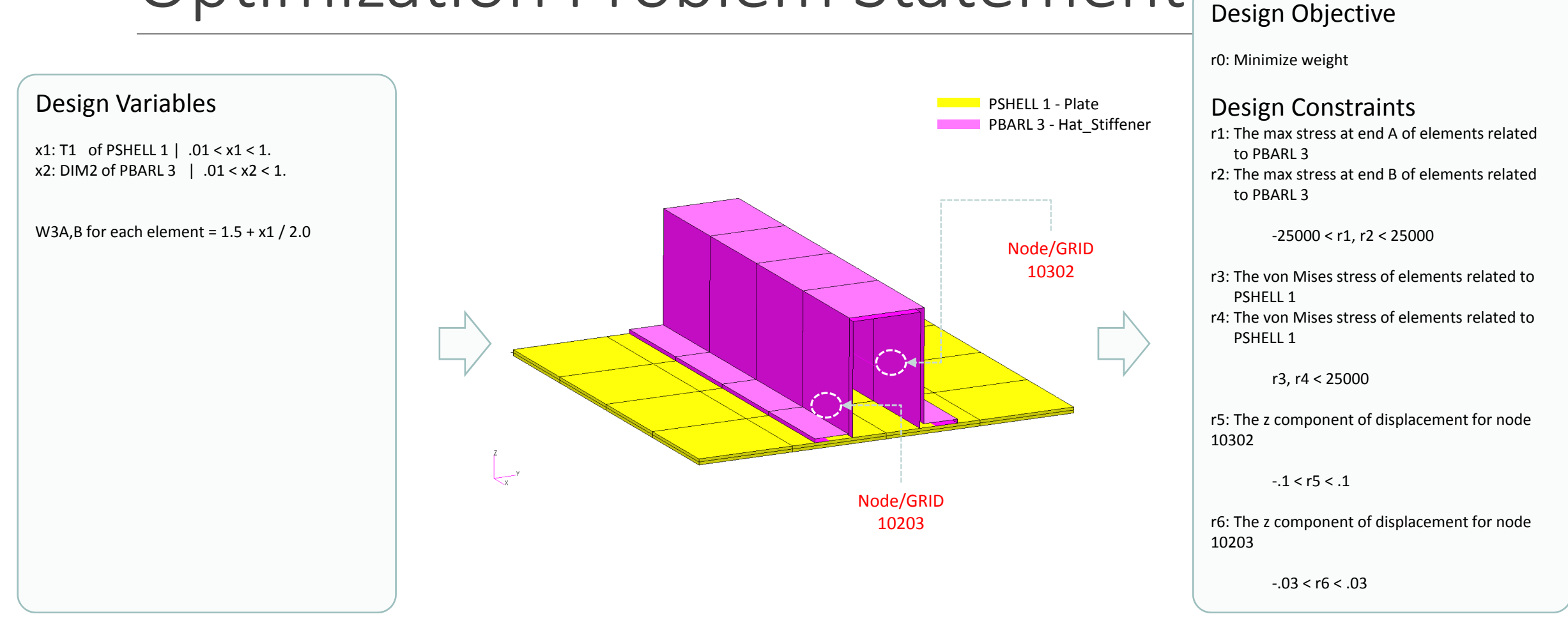

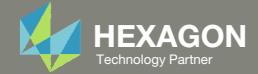

#### Steps to use Nastran SOL 200 (Optimization)

- 1.Start with <sup>a</sup> .bdf or .dat file
- 2. Use the SOL 200 Web App to:
	- $\circ$  Convert the .bdf file to SOL 200
		- ◦Design Variables
		- ◦Design Objective
		- $^{\circ}$ Design Constraints
	- $\circ$ **Perform optimization with Nastran SOL 200**
- 3. Review optimization results
	- Online Plotter
	- Optimized structural results
- 4. Update the original model with optimized parameters

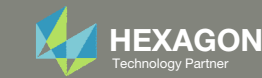

#### SOL 200 Web App Capabilities

•

•

#### Benefits

- •200+ error validations (real time)
- •Web browser accessible

#### **Capabilities**

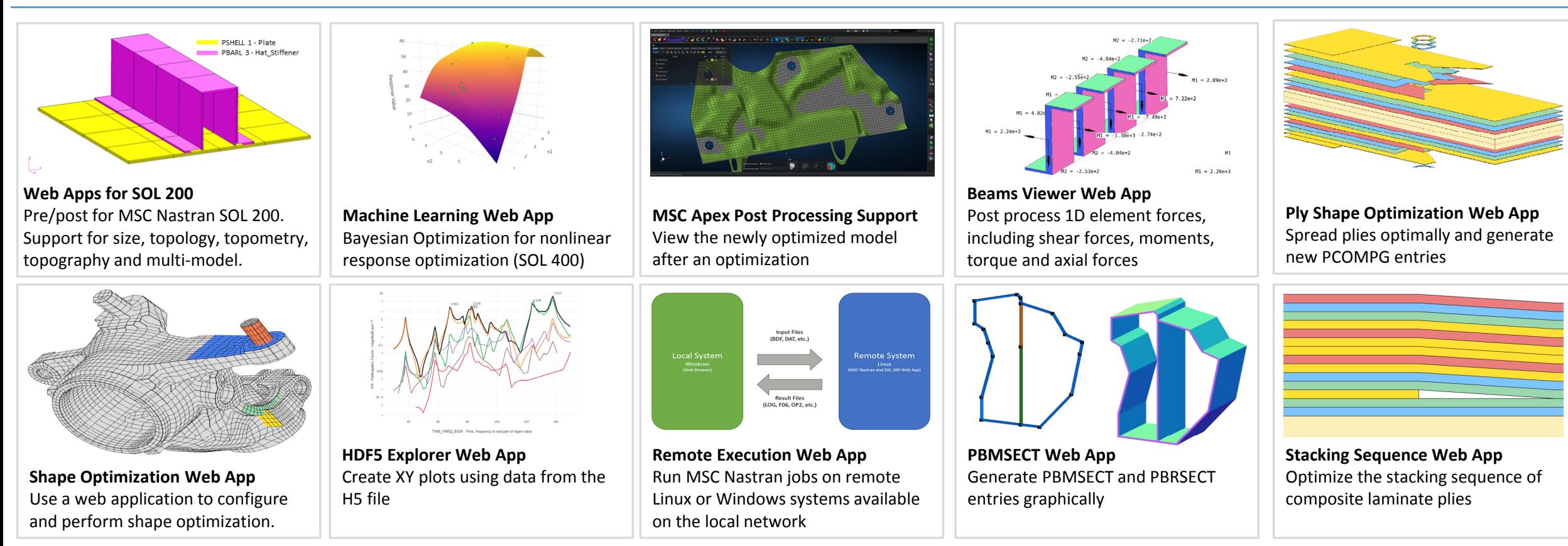

Automated creation of entries (real time)

•

76 tutorials

• Automatic post-processing

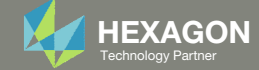

#### View Optimization Results Online Plotter

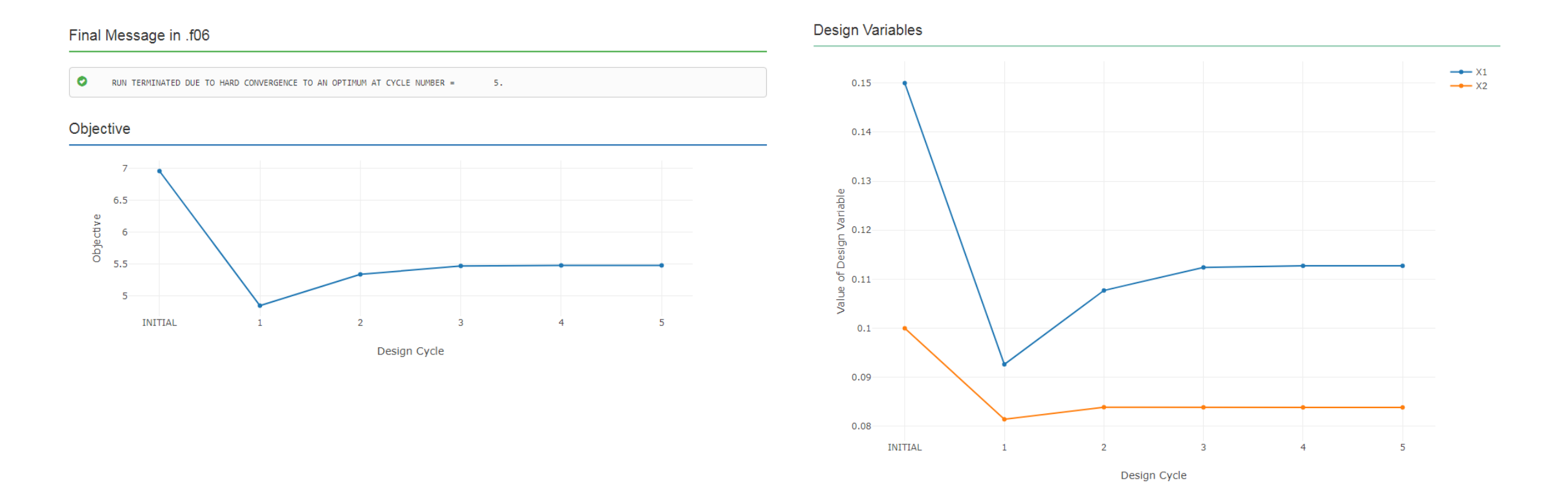

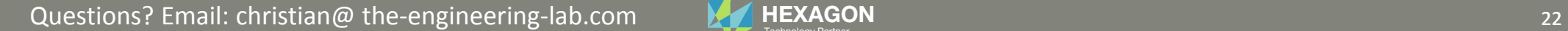

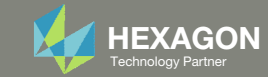

#### Goal: Use Nastran SOL 200 Optimization

Initial Design

◦ Weight: 6.962

#### Optimized Design

◦ Weight: 5.477

- $\textdegree$  x1 = T, thickness of shell
- $\circ$  $\circ$  = .15
- x2 <sup>=</sup> DIM2
- $\circ$  $\circ$  = .1 in.

 $\degree$  x1 = T = .113 in.

◦ x2 <sup>=</sup> DIM2 <sup>=</sup> .0839 in.

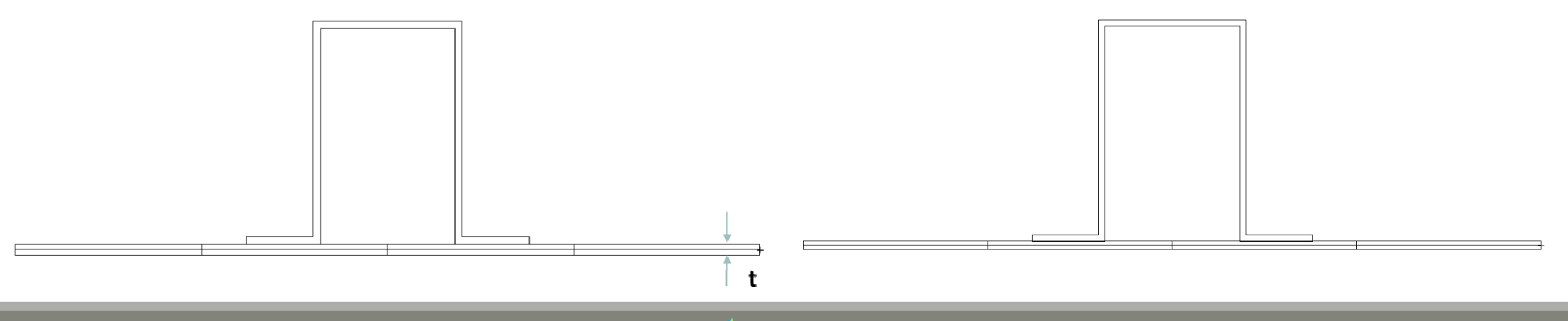

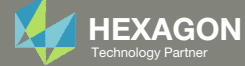

# Update the original structural model with optimized parameters

Use the .pch file

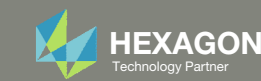

#### Contact me

- Nastran SOL 200 training
- Nastran SOL 200 questions
- Structural or mechanical optimization questions
- Access to the SOL 200 Web App

christian@ the-engineering-lab.com

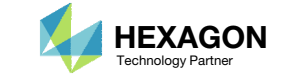